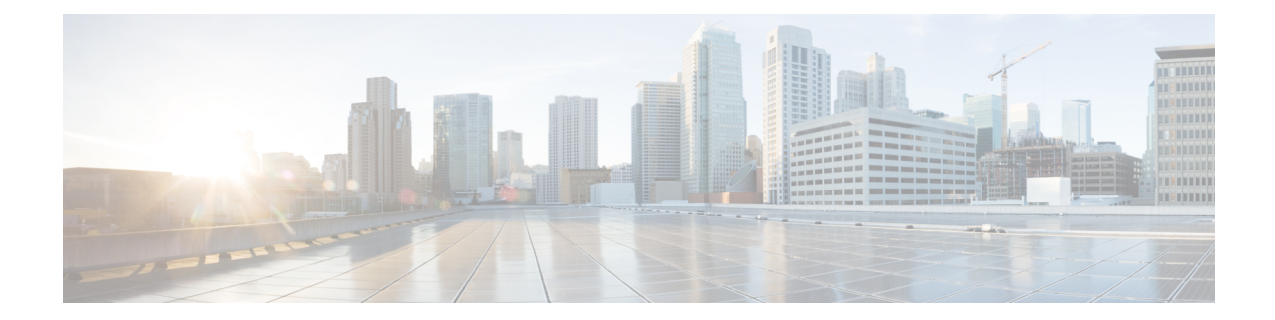

# コモン クライテリア認定用の **SSH** アルゴ リズム

コモンクライテリア認定用の SSH アルゴリズム機能によって、コモンクライテリア認定を取 得したアルゴリズムのリストおよび順序が提供されます。このモジュールでは、認定されたア ルゴリズムのリストに基づいて SSH 接続を制限できるように、セキュア シェル(SSH)サー バーおよびクライアントの暗号化、メッセージ認証コード(MAC)、およびホスト キー アル ゴリズムの設定方法について説明します。

- コモンクライテリア認証のための SSH アルゴリズムの制限 (1 ページ)
- コモン クライテリア認定用の SSH アルゴリズムに関する情報 (2 ページ)
- コモンクライテリア認定用の SSH アルゴリズムの設定方法 (5ページ)
- コモンクライテリア認定用の SSH アルゴリズムの設定例 (10 ページ)
- コモン クライテリア認定用の SSH アルゴリズムの追加情報 (11 ページ)
- コモン クライテリア認定用の SSH アルゴリズムの機能情報 (12 ページ)

# コモンクライテリア認証のための**SSH**アルゴリズムの制 限

• Cisco IOS XE リリース 17.10 以降、次のキー交換および MAC アルゴリズムがデフォルト のリストから削除されました。

キー交換アルゴリズム:

• diffie-hellman-group14-sha1

MAC アルゴリズム:

- hmac-sha1
- hmac-sha2-256
- hmac-sha2-512

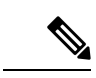

**ip ssh server algorithm kex** コマンドを使用するとキー交換アルゴ リズムを設定でき、**ip ssh server algorithm mac** コマンドを使用す ると MAC アルゴリズムを設定できます。 (注)

# コモンクライテリア認定用の**SSH**アルゴリズムに関する 情報

### コモン クライテリア認定用の **SSH** アルゴリズム

セキュアシェル (SSH)設定によって、Cisco IOS SSH サーバーおよびクライアントは、許可 リストから設定されたアルゴリズムのネゴシエーションのみを許可することができます。リ モートパーティが許可リストに含まれていないアルゴリズムのみを使用してネゴシエートしよ うとすると、要求は拒否され、セッションは確立されません。

### **Cisco IOS SSH** サーバー アルゴリズム

Cisco IOS セキュアシェル(SSH)サーバーは、次の順序で暗号化アルゴリズム(Advanced EncryptionStandard カウンタモード [AES-CTR]、AES 暗号ブロック連鎖 [AES-CBC]、Triple Data Encryption Standard [3DES]、Galois/Counter Mode [GCM])、メッセージ認証コード(MAC)ア ルゴリズム、ホストキーアルゴリズム、キー交換(KEX)DH グループアルゴリズム、および 公開キーアルゴリズムをサポートします。

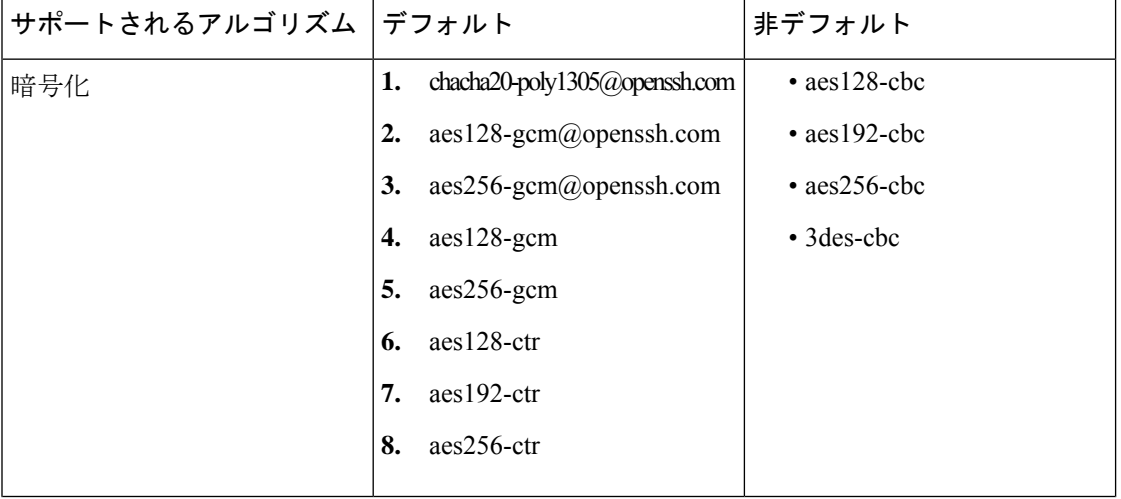

表 **<sup>1</sup> :** サポートされるデフォルトおよびデフォルト以外の **IOS SSH** サーバーアルゴリズム

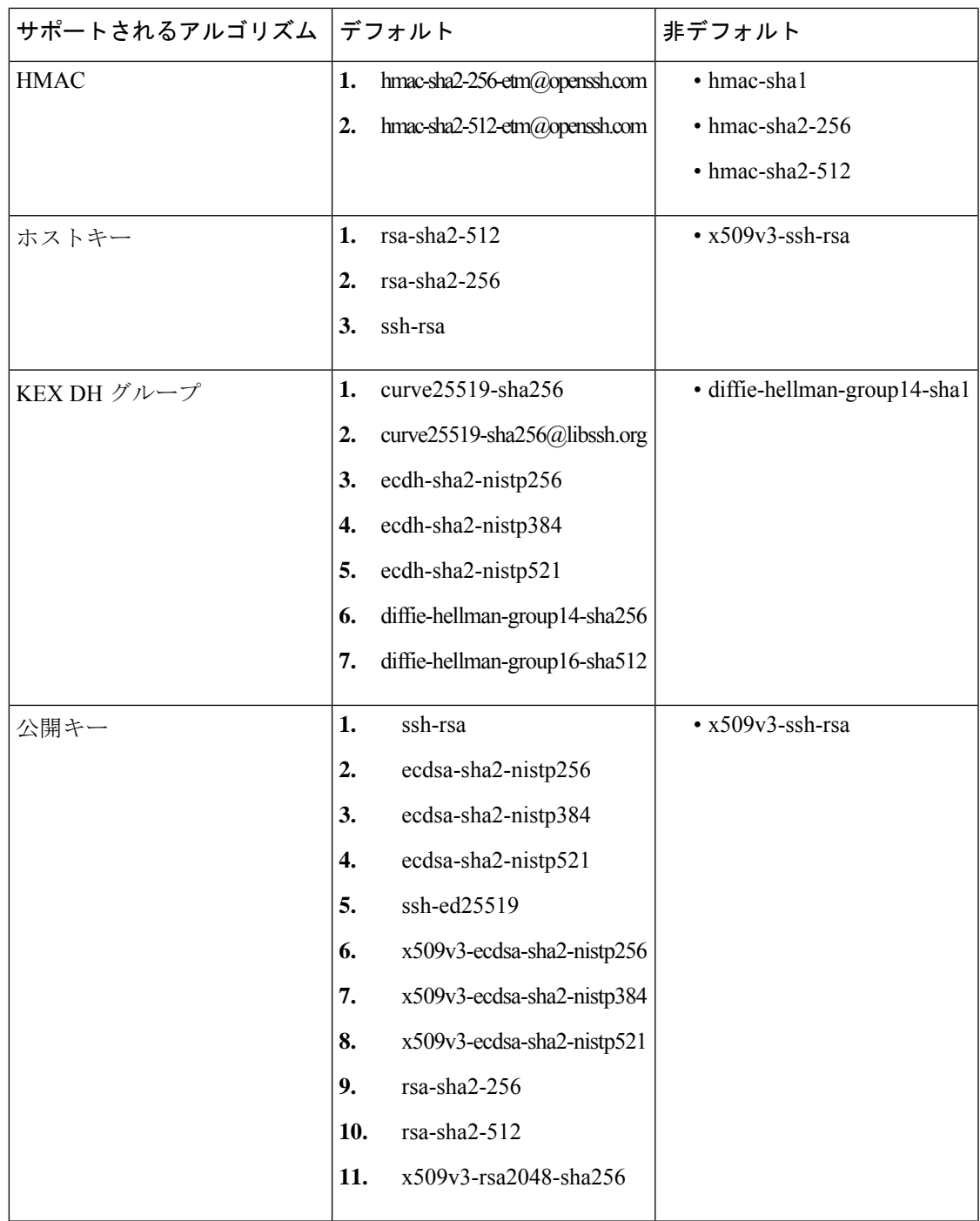

# **Cisco IOS SSH** クライアント アルゴリズム

Cisco IOSセキュアシェル(SSH)クライアントは、次の順序で暗号化アルゴリズム(Advanced EncryptionStandard カウンタモード [AES-CTR]、AES 暗号ブロック連鎖 [AES-CBC]、Triple Data

Encryption Standard [3DES]、Galois/Counter Mode (GCM))、MAC アルゴリズム、および KEX DH グループアルゴリズムをサポートします。

| サポートされるアルゴリズム | デフォルト                               | 非デフォルト                        |
|---------------|-------------------------------------|-------------------------------|
| 暗号化           | chacha20-poly1305@openssh.com<br>1. | · aes128-cbc                  |
|               | 2.<br>aes128-gcm@openssh.com        | $\cdot$ aes192-cbc            |
|               | aes256-gcm@openssh.com<br>3.        | $\cdot$ aes256-cbc            |
|               | 4.<br>aes128-gcm                    | • 3des-cbc                    |
|               | 5.<br>aes256-gcm                    |                               |
|               | aes128-ctr<br>6.                    |                               |
|               | aes192-ctr<br>7.                    |                               |
|               | aes256-ctr<br>8.                    |                               |
| <b>HMAC</b>   | 1.<br>hmac-sha2-256-etm@openssh.com | • hmac-shal                   |
|               | 2.<br>hmac-sha2-512-etm@openssh.com | $\cdot$ hmac-sha2-256         |
|               |                                     | · hmac-sha2-512               |
| KEX DH グループ   | 1.<br>curve25519-sha256             | · diffie-hellman-group14-sha1 |
|               | 2.<br>curve25519-sha256@libssh.org  |                               |
|               | 3.<br>ecdh-sha2-nistp256            |                               |
|               | ecdh-sha2-nistp384<br>4.            |                               |
|               | ecdh-sha2-nistp521<br>5.            |                               |
|               | diffie-hellman-group14-sha256<br>6. |                               |
|               | diffie-hellman-group16-sha512<br>7. |                               |
|               |                                     |                               |

表 **2 :** サポートされるデフォルトおよびデフォルト以外の **IOS SSH** サーバーアルゴリズム

# コモンクライテリア認定用の**SSH**アルゴリズムの設定方 法

# **CiscoIOSSSH**サーバーおよびクライアントの暗号キーアルゴリズムの 設定

#### 手順の概要

- **1. enable**
- **2. configure terminal**
- **3. ip ssh** {**server** | **client**} **algorithm encryption** {**aes128-ctr** | **aes192-ctr** | **aes256-ctr** | **aes128-cbc** | **3des-cbc** | **aes192-cbc** | **aes256-cbc**}
- **4. end**

#### 手順の詳細

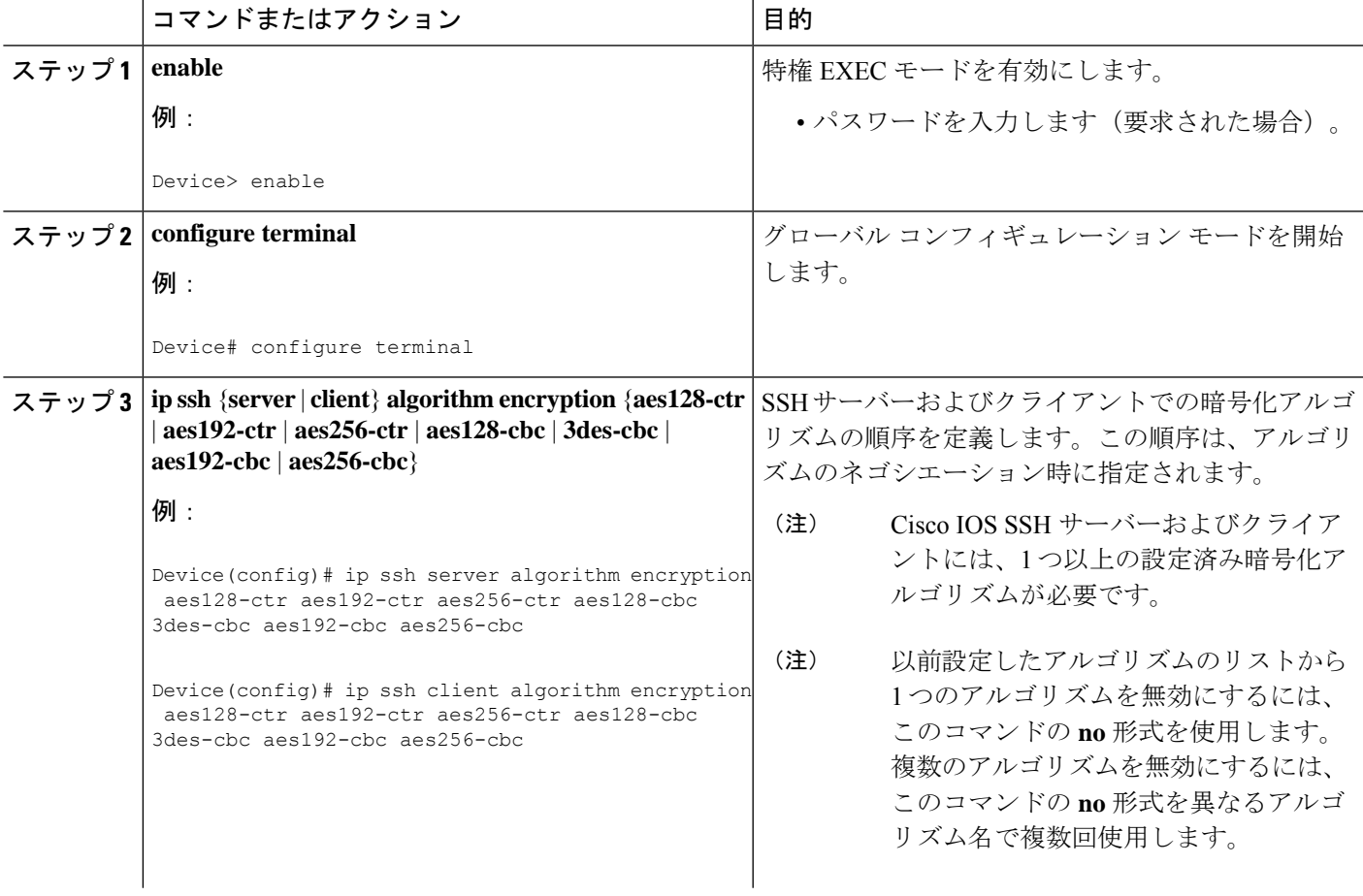

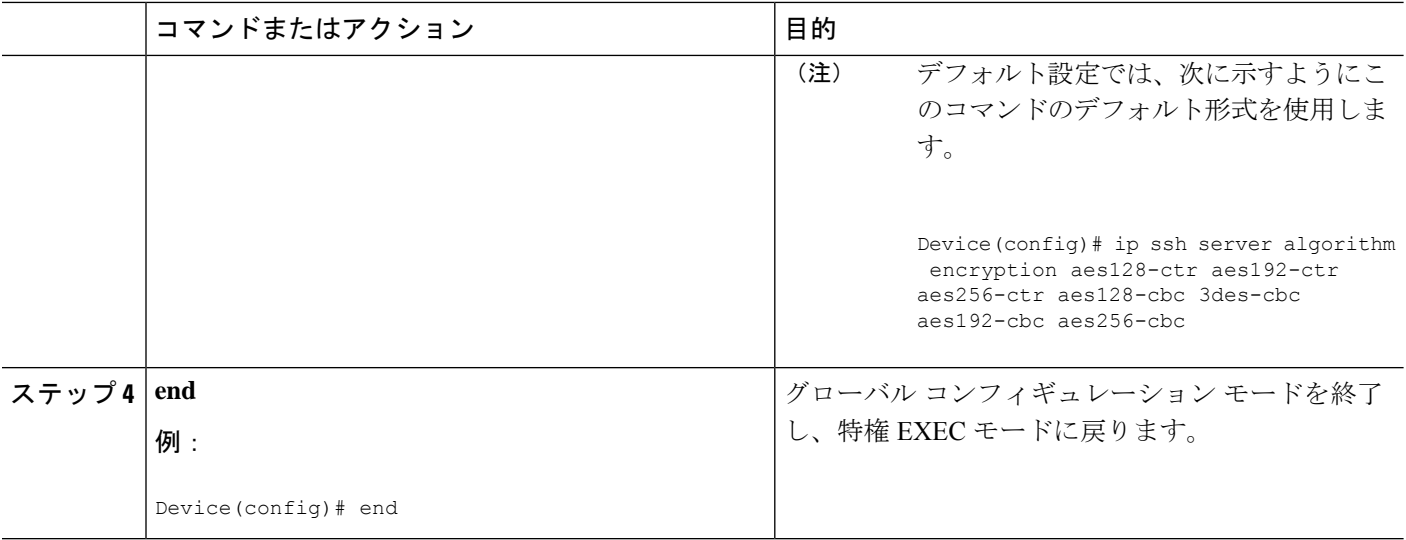

### トラブルシューティングのヒント

設定で最後の暗号化アルゴリズムを無効にしようとすると、次のメッセージが表示されてコマ ンドが拒否されます。

% SSH command rejected: All encryption algorithms cannot be disabled

## **Cisco IOS SSH** サーバーおよびクライアントの **MAC** アルゴリズムの設 定

手順

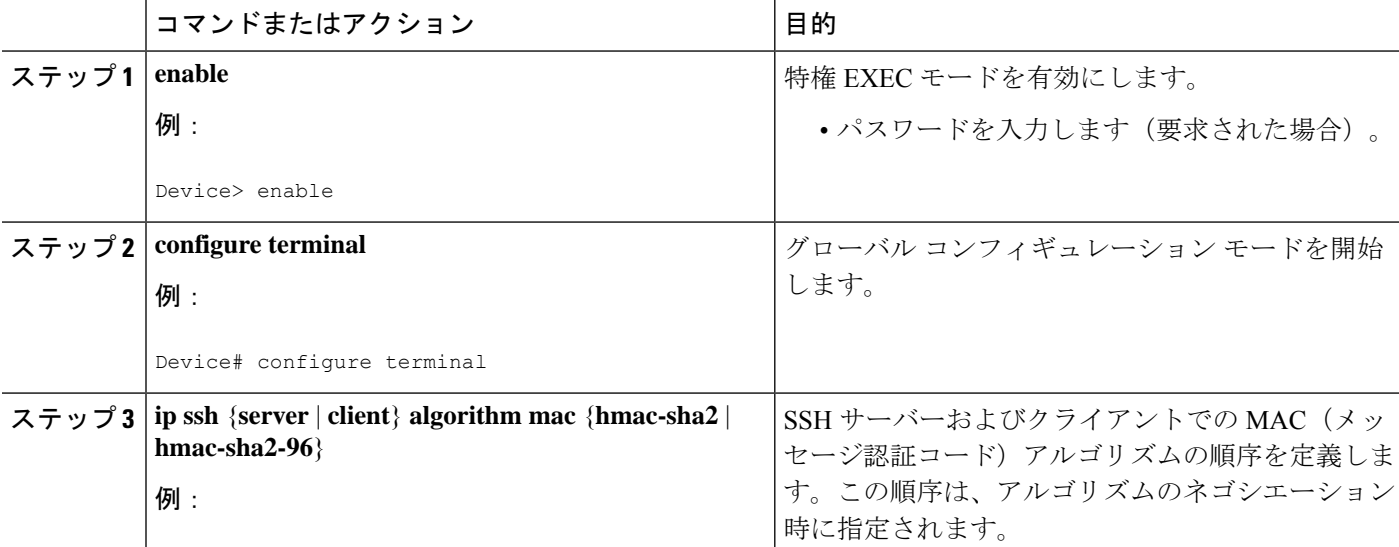

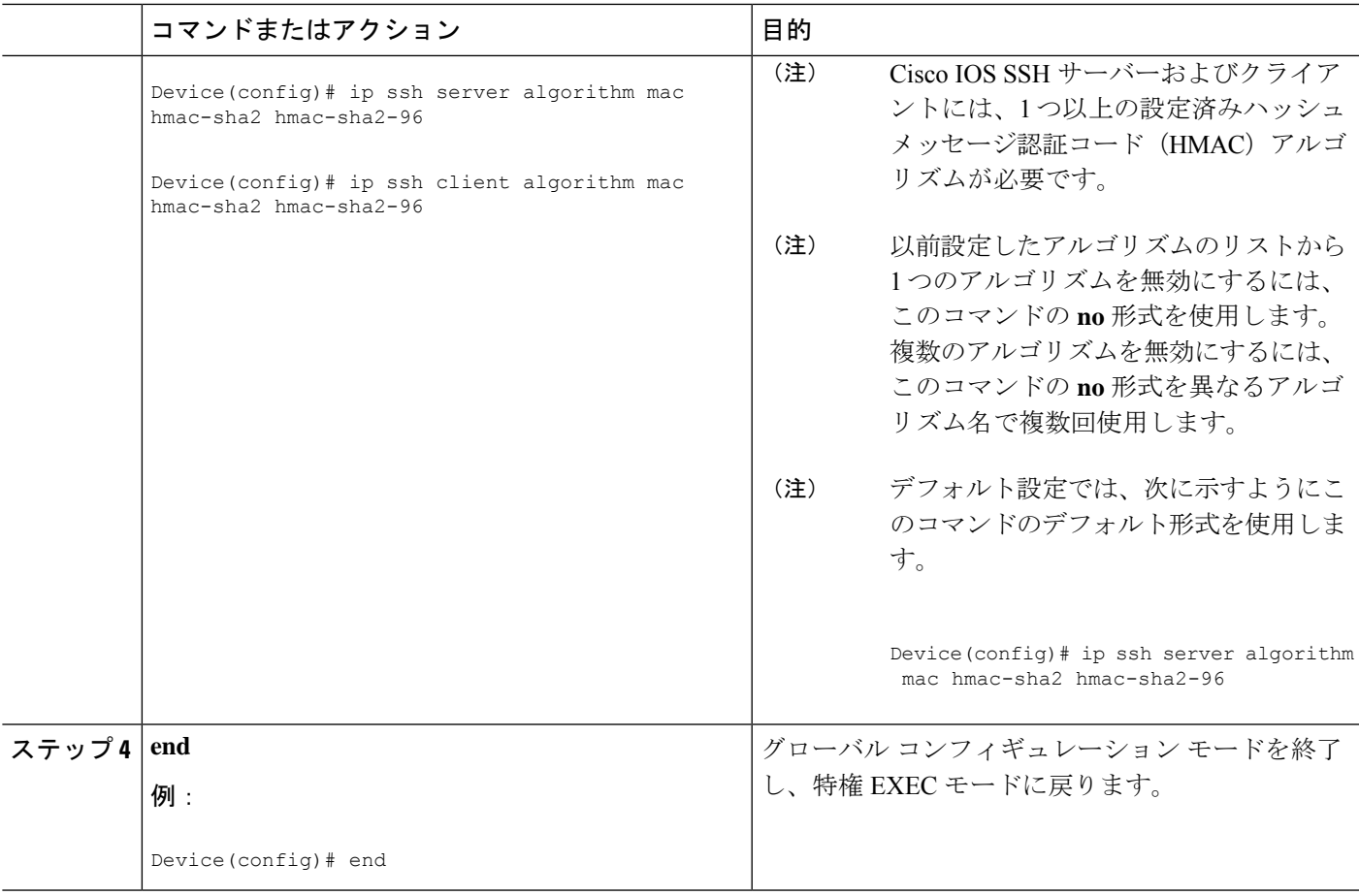

### トラブルシューティングのヒント

設定で最後の MAC アルゴリズムを無効にしようとすると、次のメッセージが表示されてコマ ンドが拒否されます。

% SSH command rejected: All mac algorithms cannot be disabled

## **Cisco IOS SSH** サーバーのホスト キー アルゴリズムの設定

#### 手順の概要

- **1. enable**
- **2. configure terminal**
- **3. ip ssh server algorithm hostkey** {**x509v3-ssh-rsa** | **ssh-rsa**}
- **4. end**

#### 手順の詳細

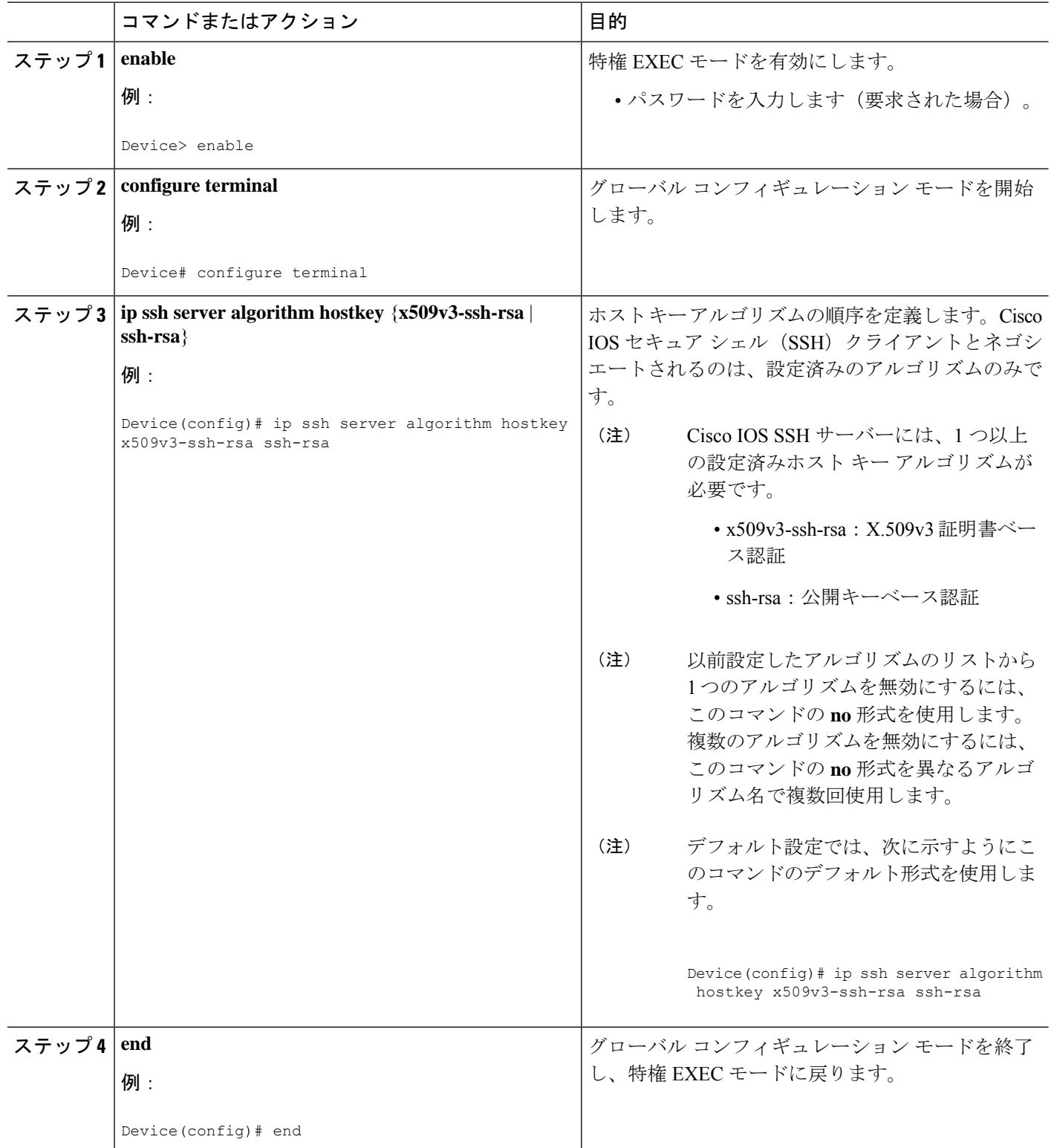

### トラブルシューティングのヒント

設定で最後のホスト キー アルゴリズムを無効にしようとすると、次のメッセージが表示され てコマンドが拒否されます。

% SSH command rejected: All hostkey algorithms cannot be disabled

### コモン クライテリア認定用の **SSH** アルゴリズムの確認

#### 手順の概要

- **1. enable**
- **2. show ip ssh**

#### 手順の詳細

#### ステップ **1 enable**

特権 EXEC モードを有効にします。

• パスワードを入力します(要求された場合)。

例:

Device> **enable**

#### ステップ **2 show ip ssh**

設定済みのセキュアシェル (SSH) 暗号化、ホストキー、およびメッセージ認証コード (MAC) アルゴリ ズムを表示します。

#### 例:

次の **show ip ssh** コマンドの出力例は、デフォルトの順序で設定された暗号化アルゴリズムを示していま す。

Device# **show ip ssh**

Encryption Algorithms: aes128-ctr, aes192-ctr, aes256-ctr, aes128-cbc, 3des-cbc, aes192-cbc, aes256-cbc

次の**showipssh**コマンドの出力例は、デフォルトの順序で設定されたMACアルゴリズムを示しています。

Device# **show ip ssh**

MAC Algorithms: hmac-sha1 hmac-sha1-96

次の **show ip ssh** コマンドの出力例は、デフォルトの順序で設定されたホスト キー アルゴリズムを示して います。

Device# **show ip ssh**

Hostkey Algorithms: x509v3-ssh-rsa, ssh-rsa

# コモンクライテリア認定用の**SSH**アルゴリズムの設定例

### 例:**Cisco IOS SSH** サーバーの暗号キー アルゴリズムの設定

Device> **enable** Device# **configure terminal** Device(config)# **ip ssh server algorithm encryption aes128-ctr aes192-ctr aes256-ctr aes128-cbc 3des-cbc aes192-cbc aes256-cbc** Device(config)# **end**

### 例:**Cisco IOS SSH** クライアントの暗号キー アルゴリズムの設定

Device> **enable** Device# **configure terminal** Device(config)# **ip ssh client algorithm encryption aes128-ctr aes192-ctr aes256-ctr aes128-cbc 3des-cbc aes192-cbc aes256-cbc** Device(config)# **end**

### 例:**Cisco IOS SSH** サーバーの **MAC** アルゴリズムの設定

Device> **enable** Device# **configure terminal** Device(config)# **ip ssh server algorithm mac hmac-sha1 hmac-sha1-96** Device(config)# **end**

### 例:**Cisco IOS SSH** サーバー用のキー交換 **DH** グループの設定

Device> **enable** Device# **configure terminal** Device(config)# **ip ssh server algorithm kex diffie-hellman-group-exchange-sha1** Device(config)# **end**

Device> **enable** Device# **configure terminal** Device(config)# **ip ssh server algorithm kex diffie-hellman-group14-sha1** Device(config)# **end**

### 例:**Cisco IOS SSH** サーバーのホスト キー アルゴリズムの設定

Device> **enable** Device# **configure terminal** Device(config)# **ip ssh server algorithm hostkey x509v3-ssh-rsa ssh-rsa** Device(config)# **end**

# コモンクライテリア認定用の**SSH**アルゴリズムの追加情 報

#### 関連資料

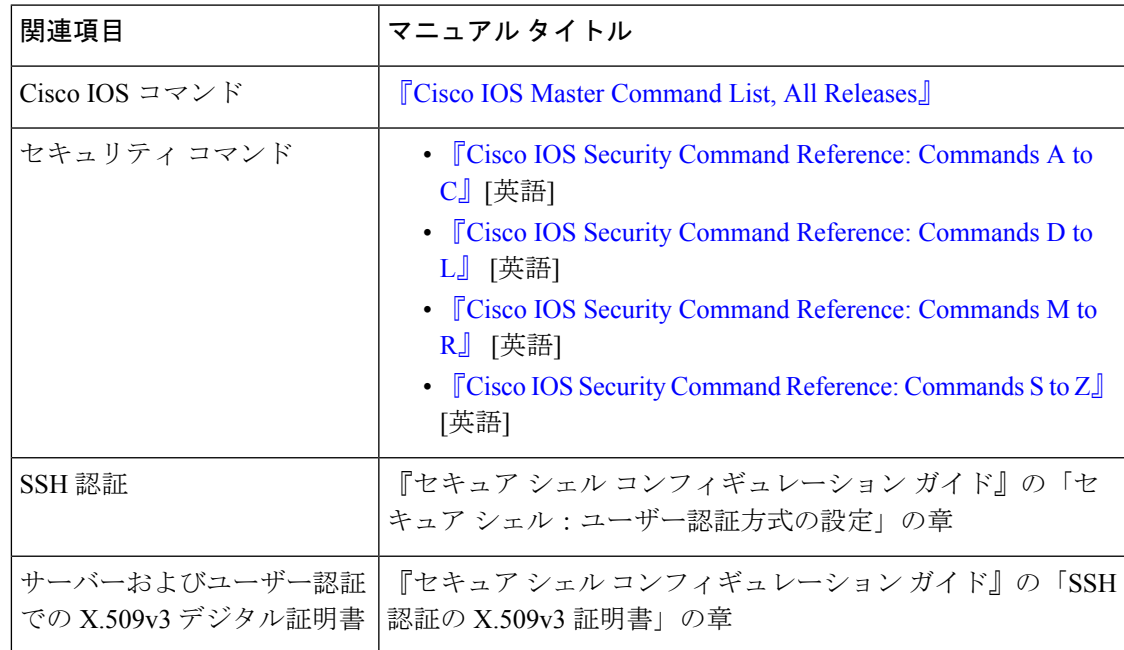

シスコのテクニカル サポート

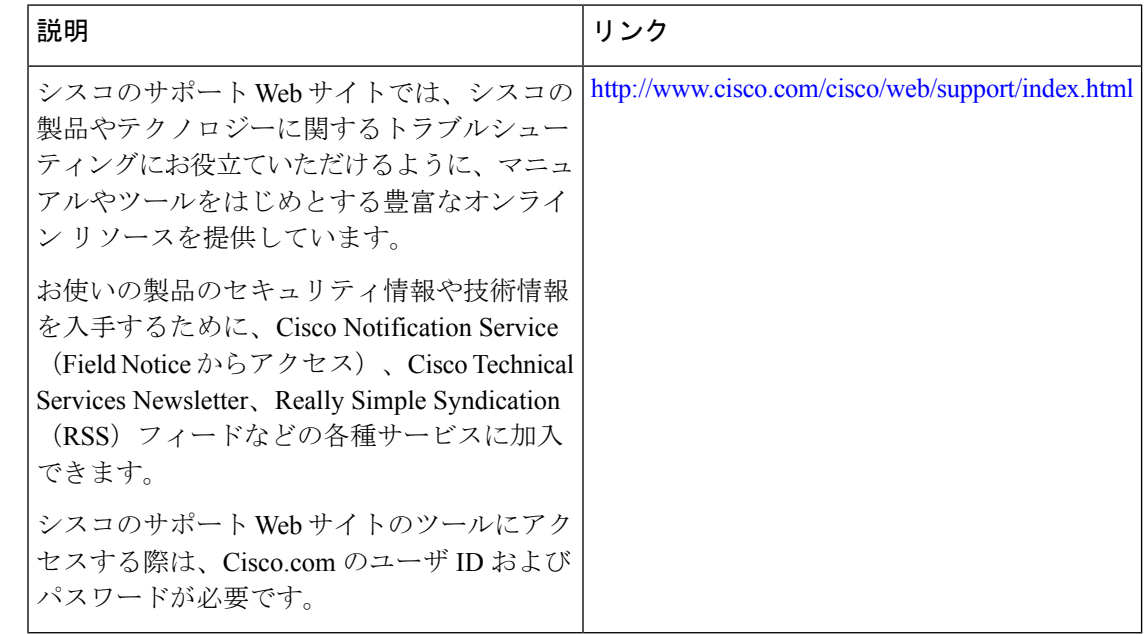

# コモンクライテリア認定用の**SSH**アルゴリズムの機能情 報

次の表に、このモジュールで説明した機能に関するリリース情報を示します。この表は、ソフ トウェア リリース トレインで各機能のサポートが導入されたときのソフトウェア リリースだ けを示しています。その機能は、特に断りがない限り、それ以降の一連のソフトウェアリリー スでもサポートされます。

プラットフォームのサポートおよびシスコソフトウェアイメージのサポートに関する情報を検 索するには、Cisco Feature Navigator を使用します。Cisco Feature Navigator にアクセスするに は、[www.cisco.com/go/cfn](http://www.cisco.com/go/cfn) に移動します。Cisco.com のアカウントは必要ありません。

 $\overline{\phantom{a}}$ 

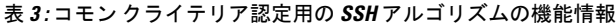

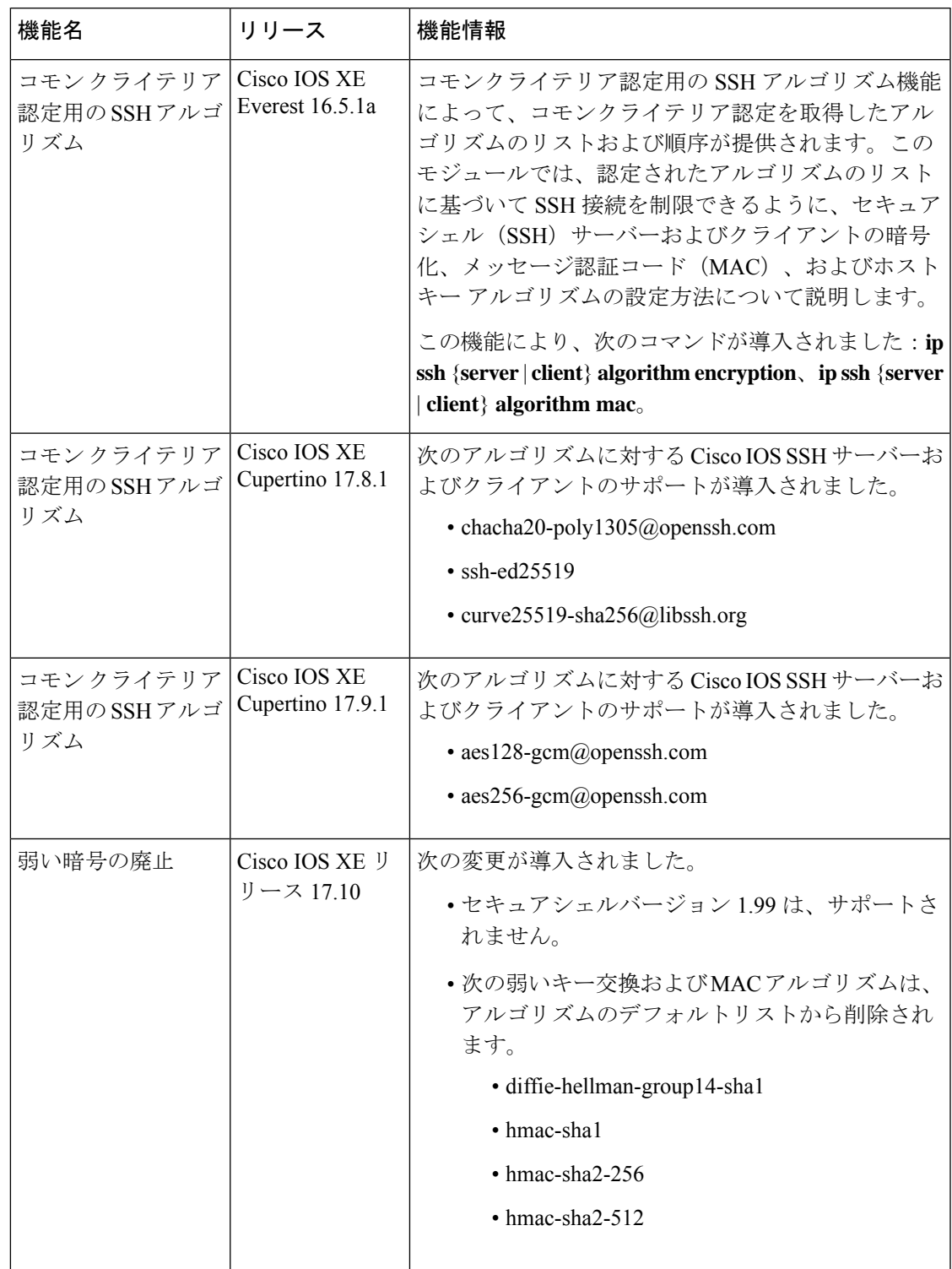

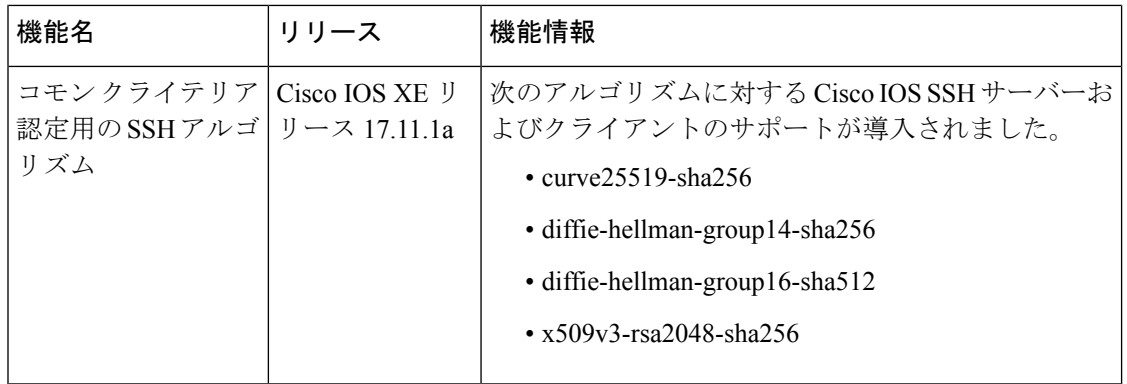

٦

翻訳について

このドキュメントは、米国シスコ発行ドキュメントの参考和訳です。リンク情報につきましては 、日本語版掲載時点で、英語版にアップデートがあり、リンク先のページが移動/変更されている 場合がありますことをご了承ください。あくまでも参考和訳となりますので、正式な内容につい ては米国サイトのドキュメントを参照ください。